## **AtlantisMOTO** *MAX* **– MENÚ DISPOSITIVO**

**AtlantisMOTO** *MAX* integra una serie de sensores y configuraciones que pueden ser modificados por el usuario en cualquier momento. El apartado de Dispositivo (imagen 1) recoge todos los sensores y

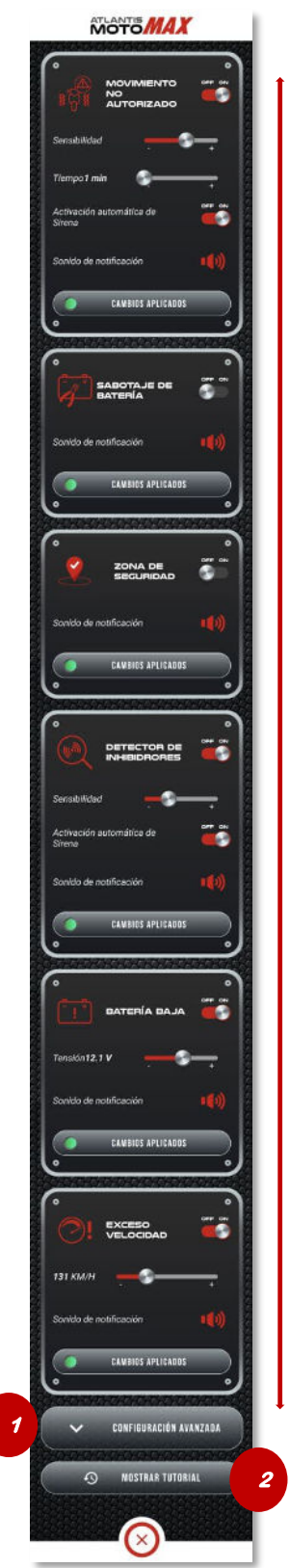

*Imagen 1*

configuraciones de su AtlantisMOTO. Están separados por módulos. Cada uno de estos módulos se explica por separado en este manual.

**IMPORTANTE:** Todos ellos tienen en común que para ser aplicados y /o modificados **es necesario que tanto el teléfono inteligente como el dispositivo AtlantisMOTO instalado en su moto, dispongan de cobertura GSM/DATOS para poder interactuar**.

Deslice hacia arriba o abajo para desplazarse por los diferentes módulos del apartado Dispositivo.

## 1 – **Botón de acceso a la configuración avanzada**

Pulsando este botón desplegamos los módulos de Configuración avanzada del sistema

## 2- **Botón de mostrar tutorial**

Muestra la información básica de los indicadores de estado de cada módulo.

Puede acceder a una pequeña explicación de cada uno de los módulos tocando sobre el icono que representa cada sensor. (imagen 2) Para cerrar esta ventana de información pulse el botón OK

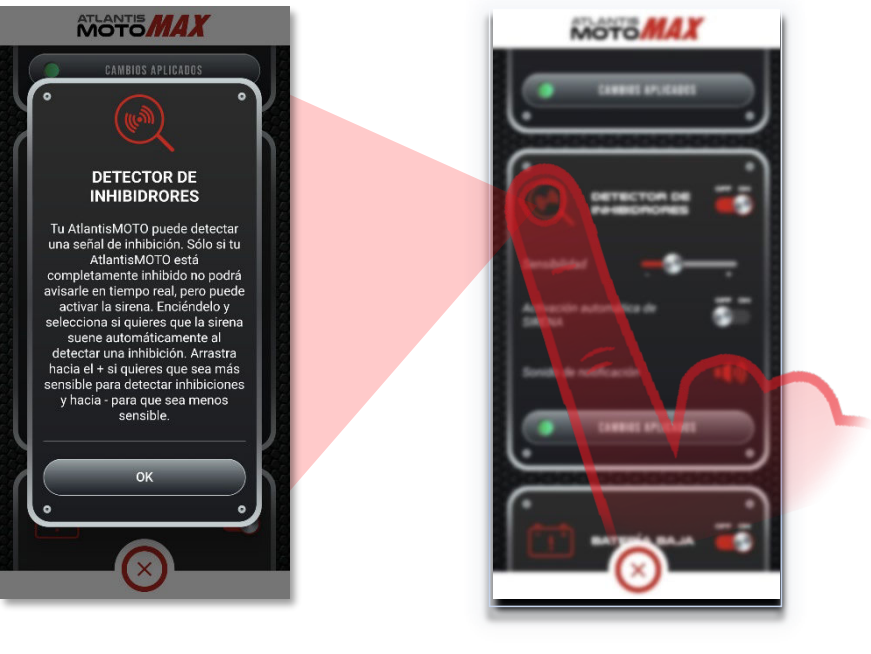

*Imagen 2*